## 4. Linux 操作のための基礎知識

## 4.1. 操作に関する基礎知識

Linux は、一度ログインすると、通常は GUI 画面 (X Window System) が開きます。 そして、端末(コマンドライン端末)を開いてから、キーボードを用いてコマンドを文字 列として入力していきます。Linux の基本的な考え方は、単純なコマンドを組み合わせ て使うというものです。そのため、直感的な使い方という近年の GUI 操作からは若干離 れた思考が必要になります。使い慣れないうちは戸惑いがちですが、慣れてくると、コマ ンドの組み合わせでより効率的に使うことができます。ではもう一度ログインしてくださ い。

端末を開く方法はいくつかありますが、画面上部の 20 アイコン (黒い画面) をクリ ックして使うのが便利でしょう。

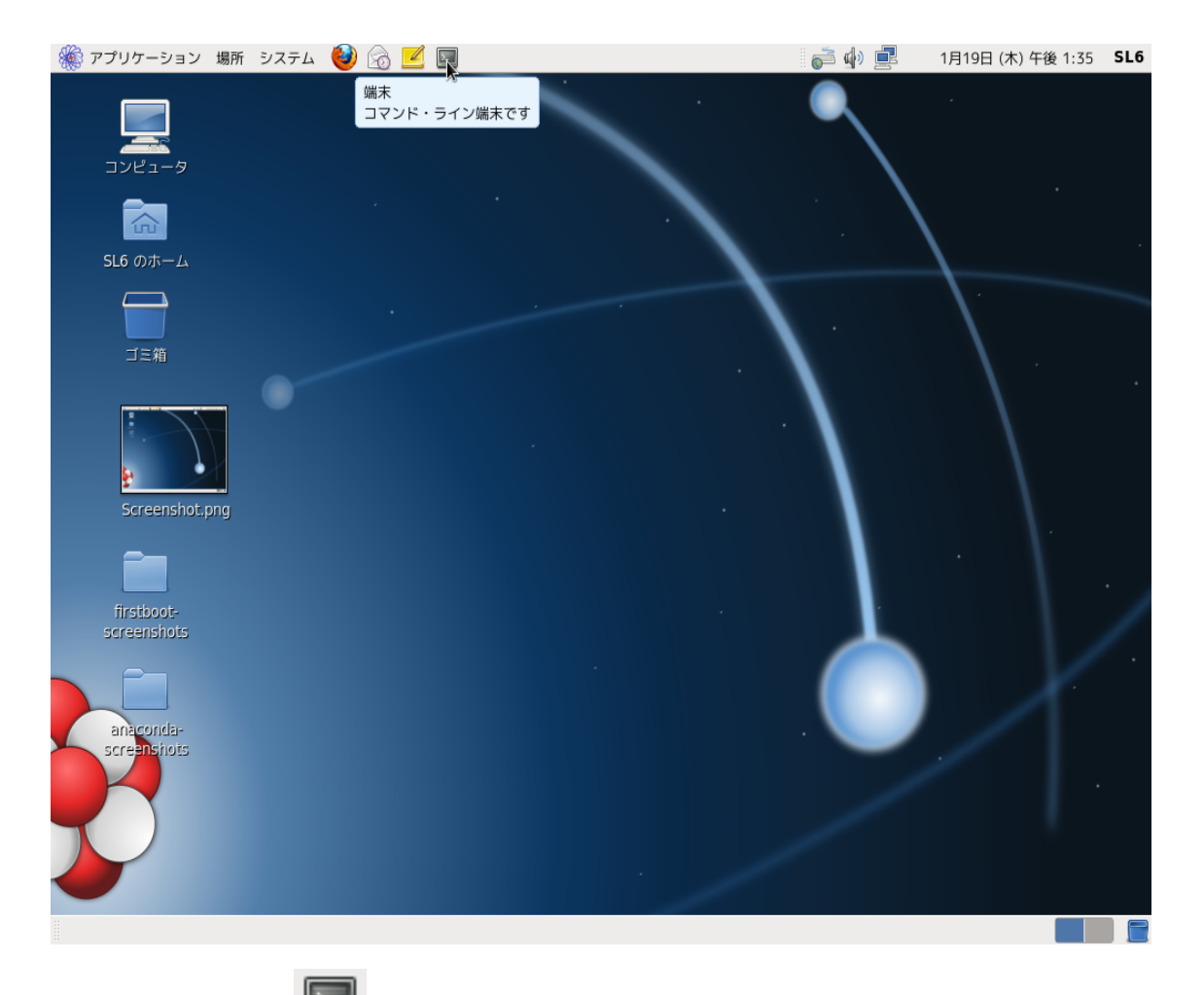

カーソルで 2000 アイコンをクリックすると、端末を起動できます

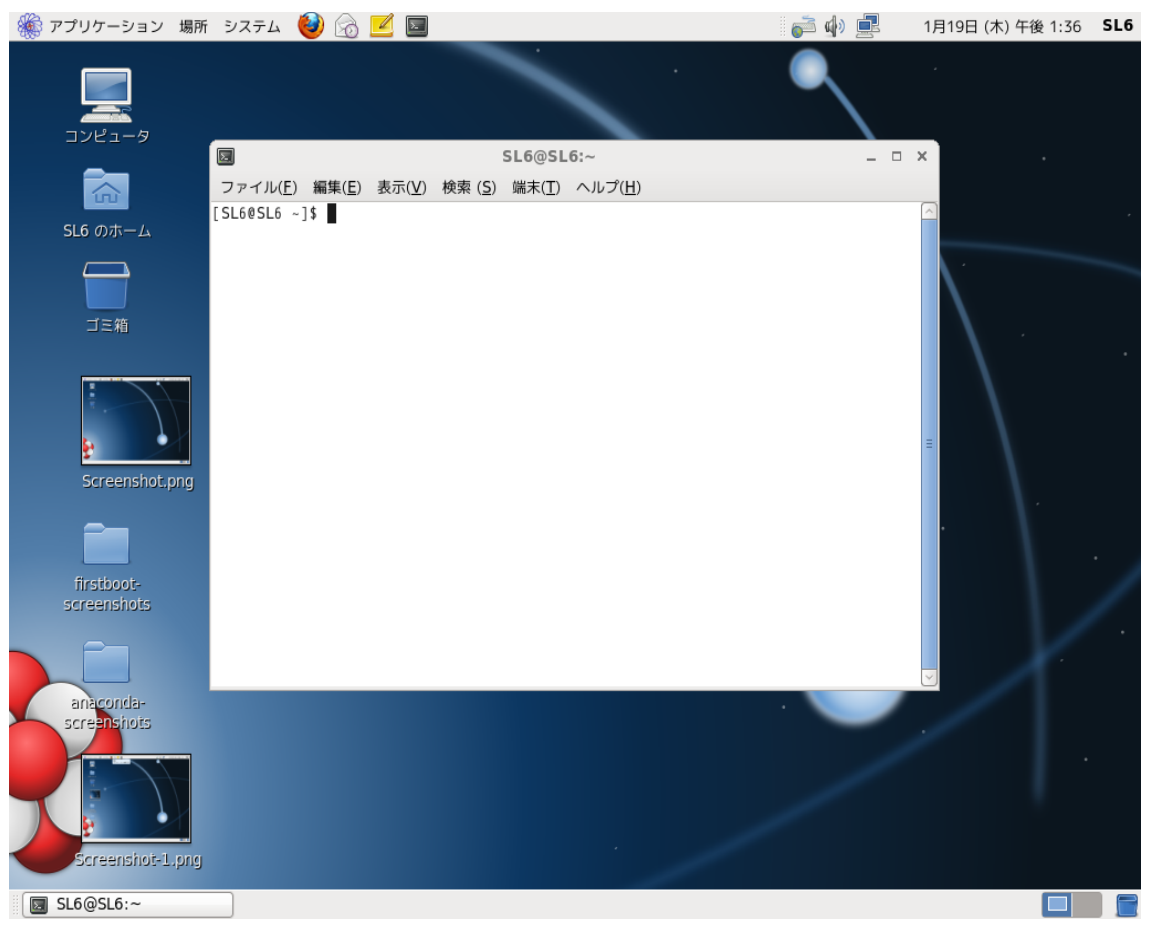

## GNOME 端末を起動

端末を開くと、そこには入力待ちを示すカーソルと共に、このような文字が出ていると 思います。

[username@hostname ~]\$

この部分をプロンプト (prompt) といいます。入力可能であれば、その時の状況に応じ てこのプロンプトが出現します。初期状態でのプロンプトは、

## [ユーザ名@ホスト名 現在のディレクトリ名]\$

となります。記号"\$"はユーザの権限を示すための記号であり、 \$ = 一般ユーザ # = 管理者(スーパーユーザー) となっています。 また、"~"(チルダ)はユーザのホームディレクトリ (/home)を表しています。 [root@hostname ~]#

となっている場合が、現在管理者モードであるという表示になります。

なお、今後のプロンプト表記においては、特別な理由がない限り、

一般ユーザでは"\$"を、管理者(スーパーユーザー)では"#"をそれぞれ用いて表現 します。

入力された文字列を解釈するのはシェル(Shell)というソフトウェアです。シェルは、 ユーザが指示した動作をコンピュータに行わせる役割を持ちます。X Window System で は、新しいコンソールを開いたときにそのコンソール上で自動的にシェルが動き出します。

シェルを用いた Linux の操作は次のステップの繰り返しとなります。

- (1) シェルがプロンプトを表示する
- (2) ユーザがコマンド(と引数 ひきすう )を入力して Enter キーを押す
- (3) シェルがその入力を解釈し、適切な動作をコンピュータに行わせる
- (4) 動作が終了すると、(1)に戻る

※引数(=ひきすう)とはコマンド(シェルスクリプト)実行時に、コマンドラインから 渡される値のことです。 引数は実行時にプログラム内で参照され、シェルスクリプトの実 行結果(動作)に影響を与えます。